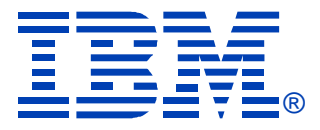

# A21

# Topas Monitoring and Recording Tool

Luc Smolders

# **IBM SYSTEM p, AIX 5L** and LINUX TECHNICAL **UNIVERSITY** Sept 11 - 15, 2006

**Las Vegas, NV**

charts to be available at:

**http://www.ibm.com/developerworks/blogs/page/Systemptechuniv**

© IBM Corporation 2006

# **Agenda**

- **•Introduction** 
	- **•**history
	- **•technology**
- Basic real-time monitoring functions
	- main screen
	- full-screen process monitoring
- ●Support for WLM
- Detailed Disk monitoring
- Support for SMT and micro-partitions
- ●CEC monitoring
- Automatic performance metrics recording
	- daily, WLE, CEC
	- report generation and recorded data exports
- **•PTX** affinity
- Future plans

# topas - introduction

### **•History**

• started life as a PTX API sample program (Ichmon)

- enhanced into a top-like monitoring tool
- **•Technology** 
	- curses application
	- data collection uses PTX APIs
		- SPMI for local data
		- **-RSI for remore data (not in initial release)**
- **•Enhancements** 
	- support for WLM
		- main panel
		- -dedicated panel
	- support for SMT/S P L P A R
		- new way (PURR based) to calculate cpu utilization
		- **-Iparstat like panel**
	- support for CEC-wide monitoring
		- **Luses xmtopas daemons and RSI APIs**
		- new panel
	- support for detailed disk statistics
		- -dedicated panel
	- **•**recordings
		- initial release for WLE data collection, local data only
		- **-latest release includes CEC data**
		- **\*topasout text reports**

# **topas - available options**

#### $- h$

help information

- -i interval
	- monitoring interval in seconds

 $\bullet$ -m

use monochrome mode - no colors

#### -d number

- number of monitored disks
- •-n number
	- number of monitored network interfaces
- •-p number
	- number of monitored processes
- -w number
	- number of monitored WLM classes
- •-c number
	- number of monitored CPUs

#### $\bullet$ -P

- show full-screen Process Display
- -U username show username owned processes with -P

#### $\bullet$ -L

- show full-screen Logical Partition display
- $\bullet$ -D
	- show full-screen Disk display
- $\bullet$ -W
	- show full-screen WLM display
- $\bullet$ -R
	- records Cross-LPAR (CEC) metrics
- $\bullet$ -C
	- show full-screen Cross-LPAR (CEC) display
- -I interval
	- remote monitoring interval in seconds
- $\bullet$ -O
	- **sets CEC panel configuration parameters** syntax: -o parameter=value

# $topas - main screen$

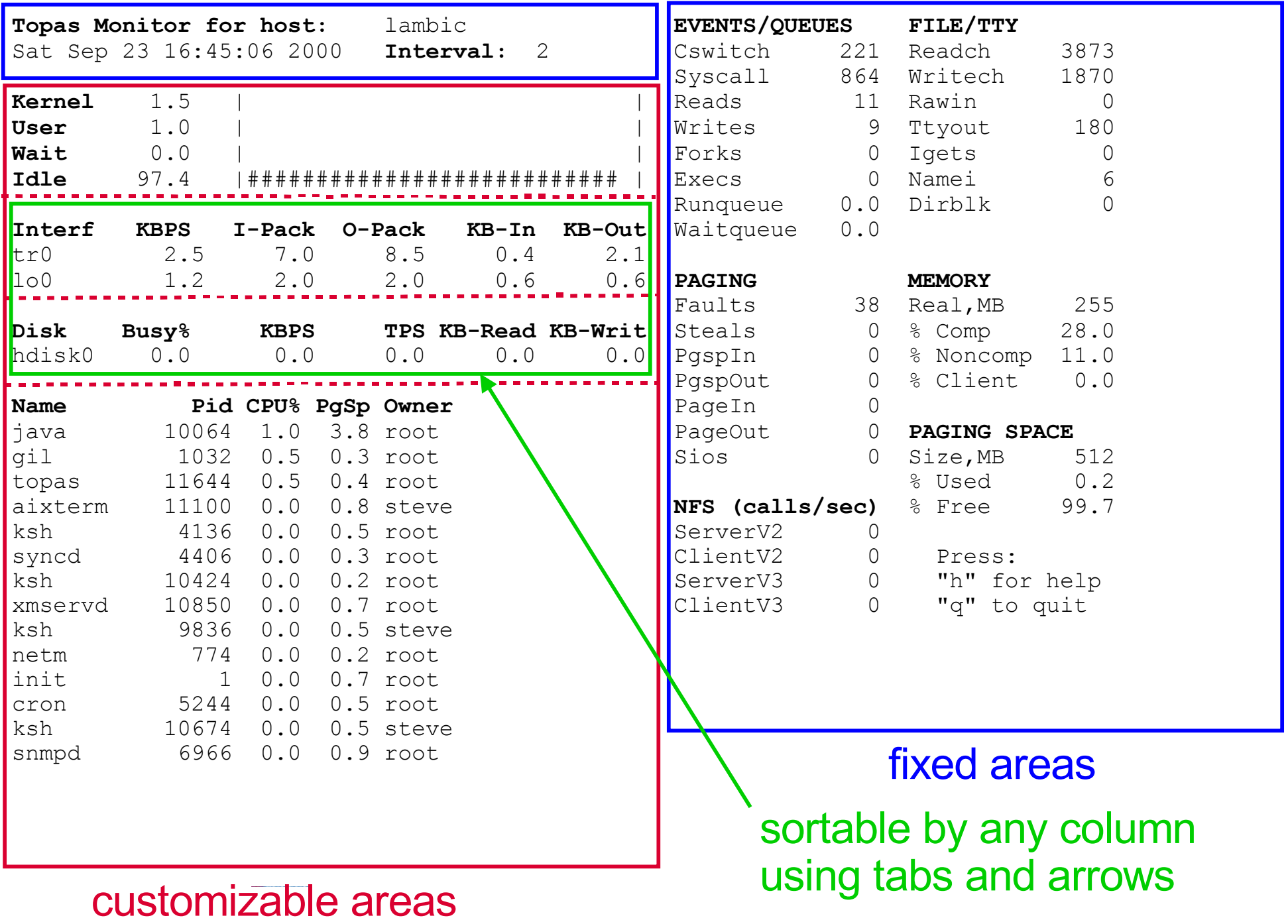

# **topas - Events/Queues** and File/tty metrics

### Events/Queues

- **•Cswitch** 
	- humber of context switches per second
- **•Syscalls** 
	- **\*total number of system calls per second**
- **•**Reads
- number of read system calls per second **•Writes** 
	- number of write system calls per second
- **•**Forks
	- number of fork system calls per second
- **Execs** 
	- number of exec system calls per second
- **•Runqueue** 
	- **Paverage number of threads that were** ready to run but were waiting for a processor to become available
- **•Waitqueue** 
	- average number of threads that were waiting for paging to complete

### File/tty

- Readch
	- number of bytes read per second through the read system call
- Writech
	- number of bytes written per second through the write system call
- **•**Rawin
	- number of raw bytes read per second from **TTYs**
- **•Ttyout** 
	- number of bytes written to TTYs per second
- $\bullet$  Igets
	- number of calls per second to the inode lookup routines
- Namei
	- number of calls per second to the pathname lookup routines
- **•**Dirblk
	- number of directory blocks scanned per second by the directory search routine

# $topas$  - Paging, Memory and Paging Space metrics

#### **•Paging**

- **•**Faults
	- total number of page faults per second
		- includes page faults that do not cause paging activity
- **•**Steals
	- ƒphysical memory 4K frames stolen per second by the virtual memory manager(LRU daemon)
- **•PaspIn** 
	- number of 4K pages read from paging space per second
- PgspOut
	- number of 4K pages written to paging space per second
- Pageln
	- humber of 4K pages read per second
		- includes paging activity associated with reading from file systems
		- subtract PgspIn from this value to get the number of 4K pages read from file systems per second
- PageOut
	- number of 4K pages written per second
		- includes paging activity associated with writing to file systems
		- 4K pages written to file systems per second subtract PgspOut from this value to get the number of

#### **•**Sios

• number of I/O requests per second issued by the virtual memory manager

#### **•Memory**

- Real,MB
	- size of real memory in megabytes.
- % Comp
	- **percentage of real memory currently allocated** to computational page frames
		- computational page frames are generally those that are backed by paging space.
- % Noncomp
	- **Percentage of real memory currently allocated** to non-computational frames
		- non-computational page frames are generally those that are backed by file space, either data files, executable files, or shared library files.
- ●% Client
	- **Percentage of real memory currently allocated** to cache remotely mounted files or JFS2 files
- Paging Space
	- Size,MB
		- **Sum of all paging spaces on the system, in** megabytes.
	- % Used
		- **percentage of total paging space currently in** use.
	- % Free
		- **percentage of total paging space currently free.**

# $topas - main screen command$

#### One-character commands

- a Show all the variable subsections being monitored
	- $\blacktriangleright$  pressing the the 'a' key always returns topas to the main inital display
- c Pressing the 'c' key repeatedly toggles the CPU subsection between
	- **Example for Franch**
	- $\triangleright$  off
	- ►list of busiest CPUs on the system
- d Pressing the 'd' key repeatedly toggles the disk subsection between
	- **busiest disks list**
	- $\blacktriangleright$  off
	- $\blacktriangleright$  total disk activity for the system.
- n Pressing the 'n' key repeatedly toggles the network interfaces subsection between
	- **busiest interfaces list**
	- $\blacktriangleright$  off
	- $\blacktriangleright$  total network activity for the system
- p Pressing the 'p' key toggles the hot processes subsection on and off
- w Pressing the 'w' key toggles the WorkLoad Management(WLM) classes subsection on and off
- q Quit the program
- $\bullet$ r Refresh the screen immediately
- P Toggle to the Full Screen Process Display
- W Toggle to the Full Screen WLM Class Display
- L Toggle to the Logical Partition/CPU Display
- $\bullet$ D Toggle to the Disk Display
- C Toggle to the Cross-LPAR (CEC) Panel

tabs. A highlighted column header shows sorted-by The network, disk, cpu, and WLM sections may be sorted using arrows and

# $topas - main screen(2)$

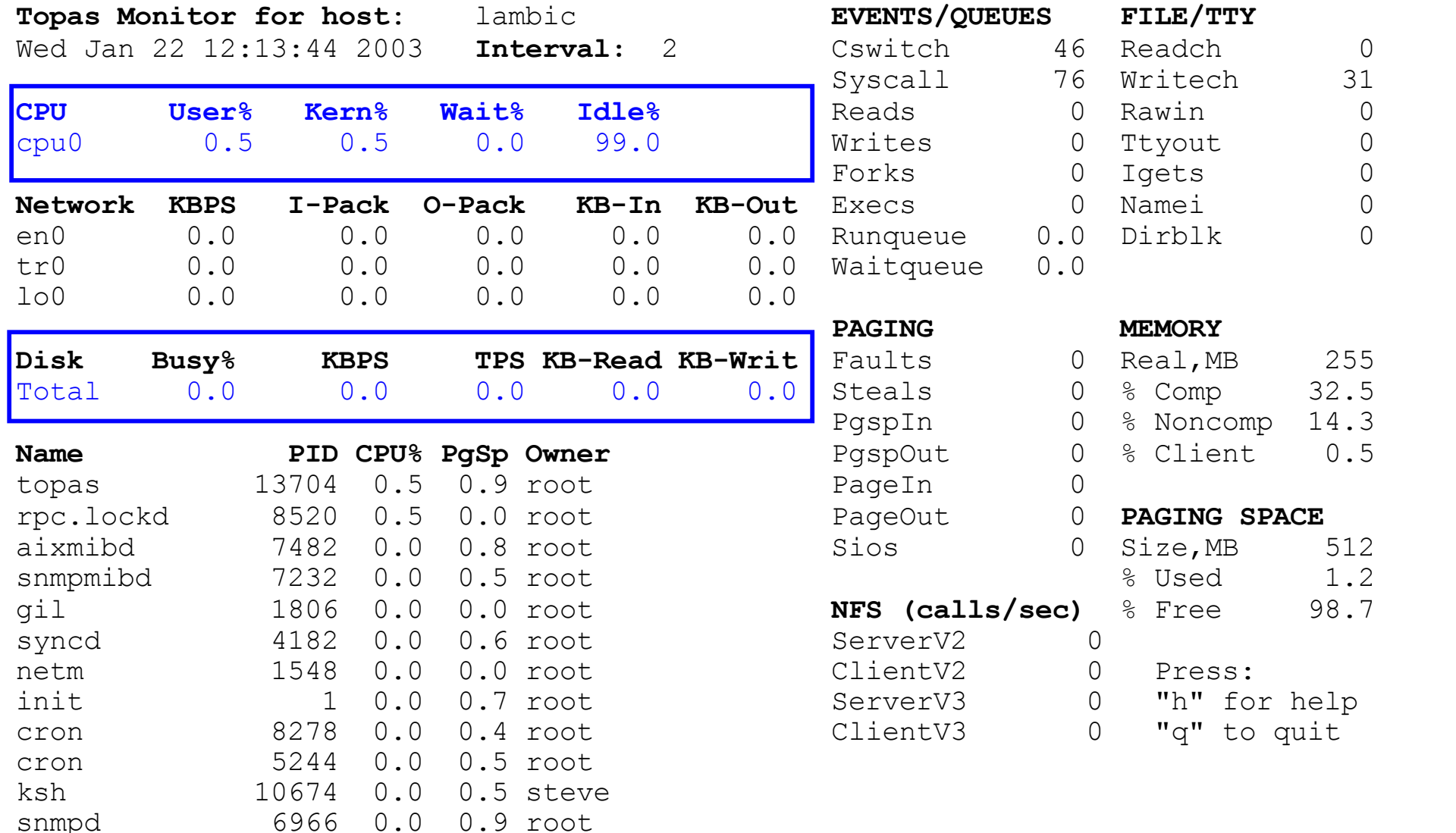

#### • Display after hitting "ccdd"

- toggling cpu section to list of cpus
- toggling disk section to one line total summary

# **topas - full screen process view**

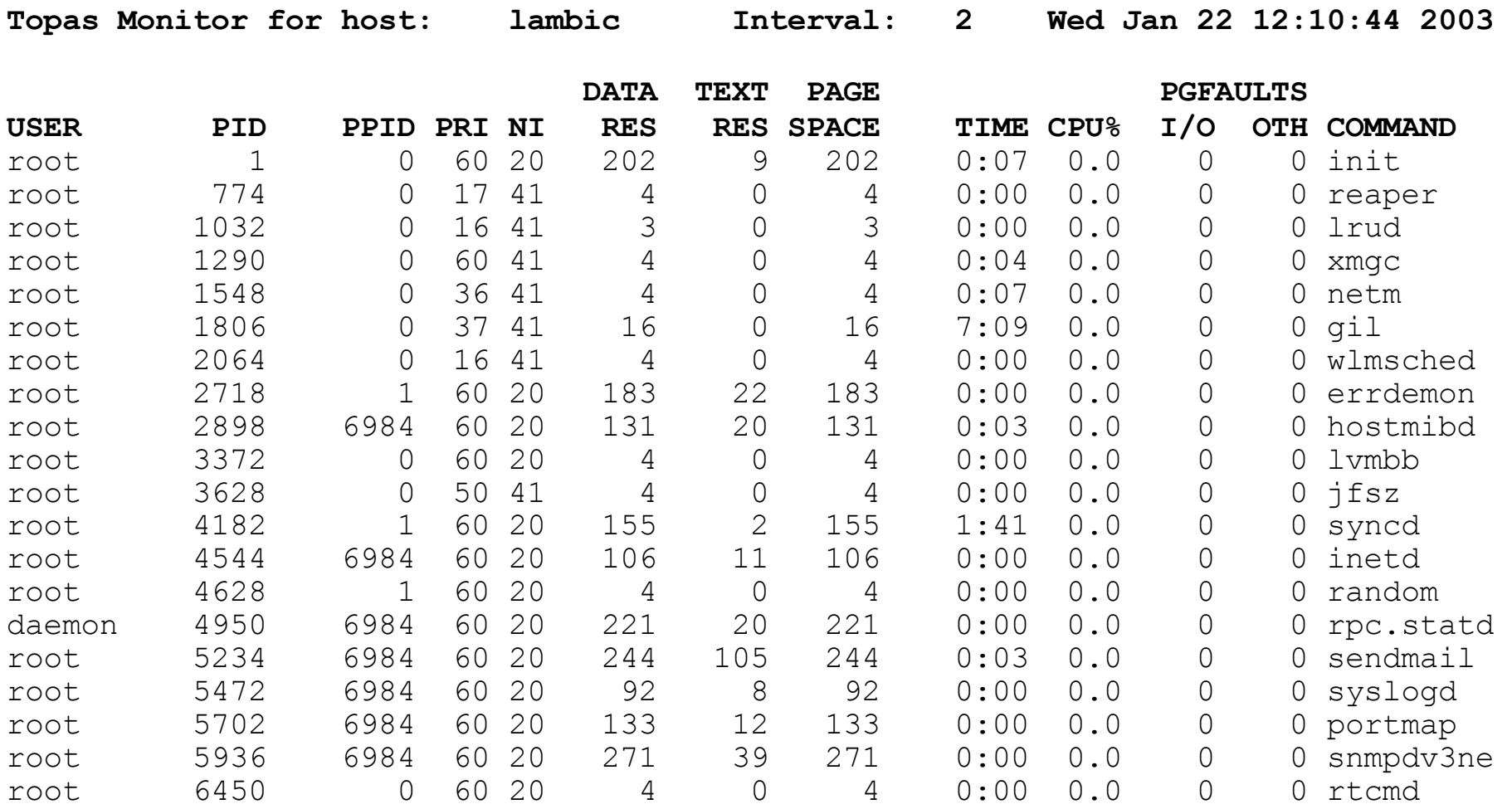

• Output from topas -P or "P" command

• Sorting criteria can be changed using arrows and tabs

# $topas - process$  metrics

# USER

login name of the process owner

### **•PID**

process ID of the process

### **•PPID**

process ID of the parent process

## $\bullet$ PRI

priority of the process or kernel thread higher numbers mean lower priority.

# $\bullet$ NI

nice value

• used in calculating scheduling priority

### $\bullet$ TIME

total execution time for the process

### CPU%

percentage of CPU usage

### Data RSS

real memory data (resident set) size of the process

 $\blacktriangleright$  in 4KB pages

### **•TEXT RSS**

- real memory text (resident set) size
- of the process
	- $\blacktriangleright$  in 4KB pages

# PAGE SPACE

virtual working set size used by process  $\blacktriangleright$  in 4KB pages

## **•PGFAULTS**

• number of I/O and other page faults

### **•COMMAND**

command name truncated to 9 characters

# **topas - main screen with WLM active**

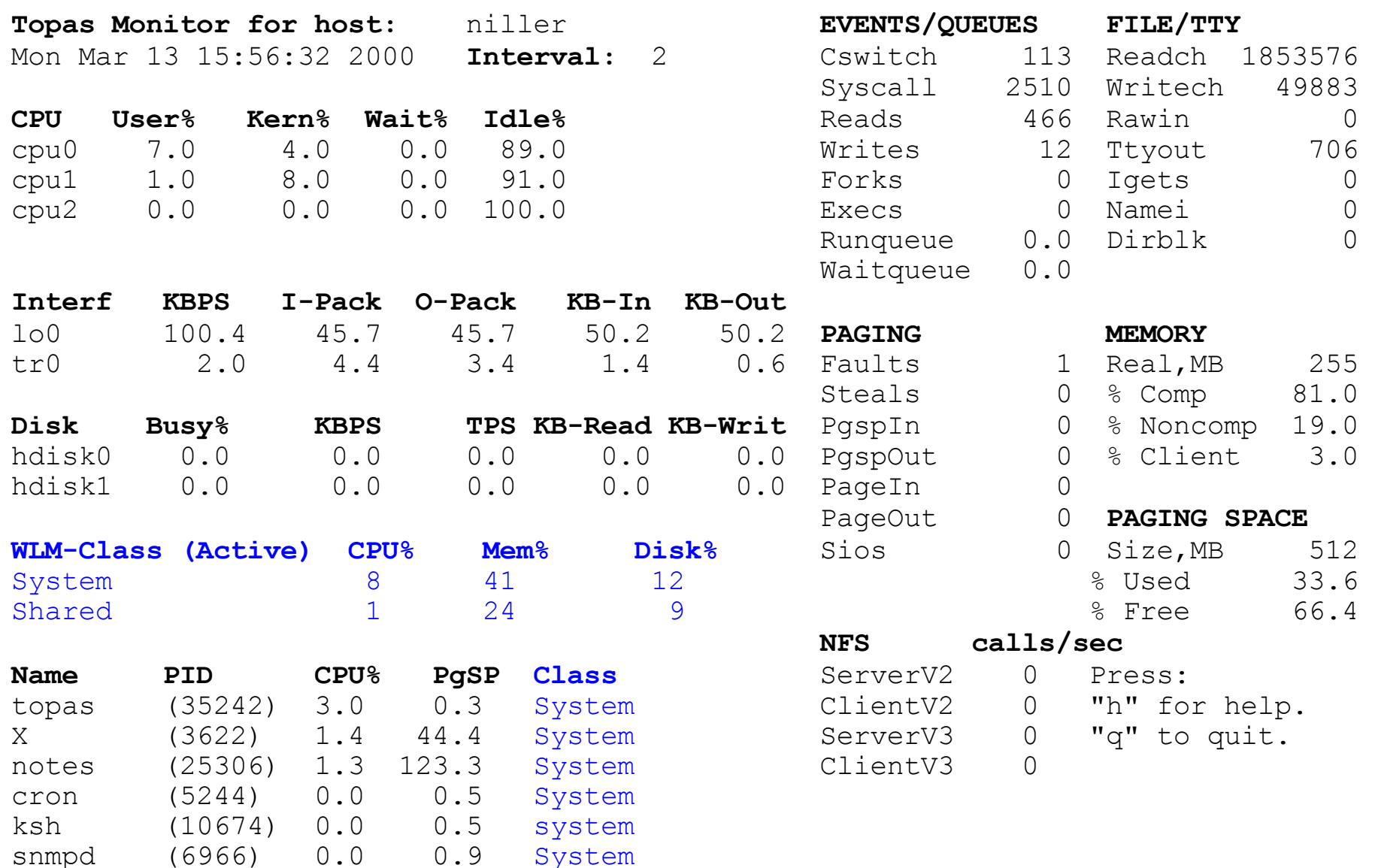

# **topas - full screen WLM process view**

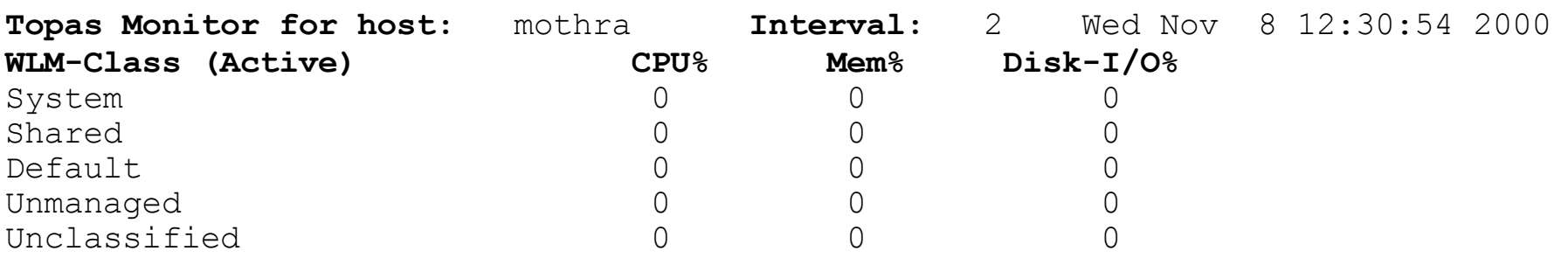

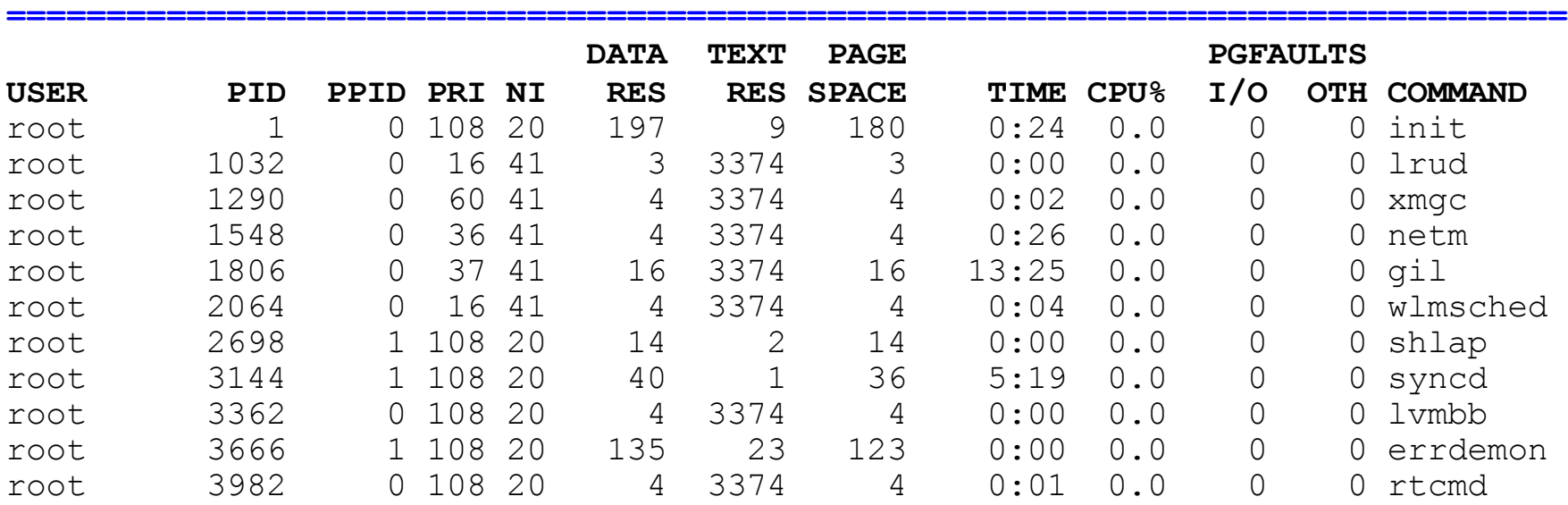

●Output from topas -W or "W" command

Barcelona 2006 Class focus can be changed by moving cursor over class and using "f" key Sorting criteria can be changed using arrows and tabs in both sections

# **topas - full screen disk view**

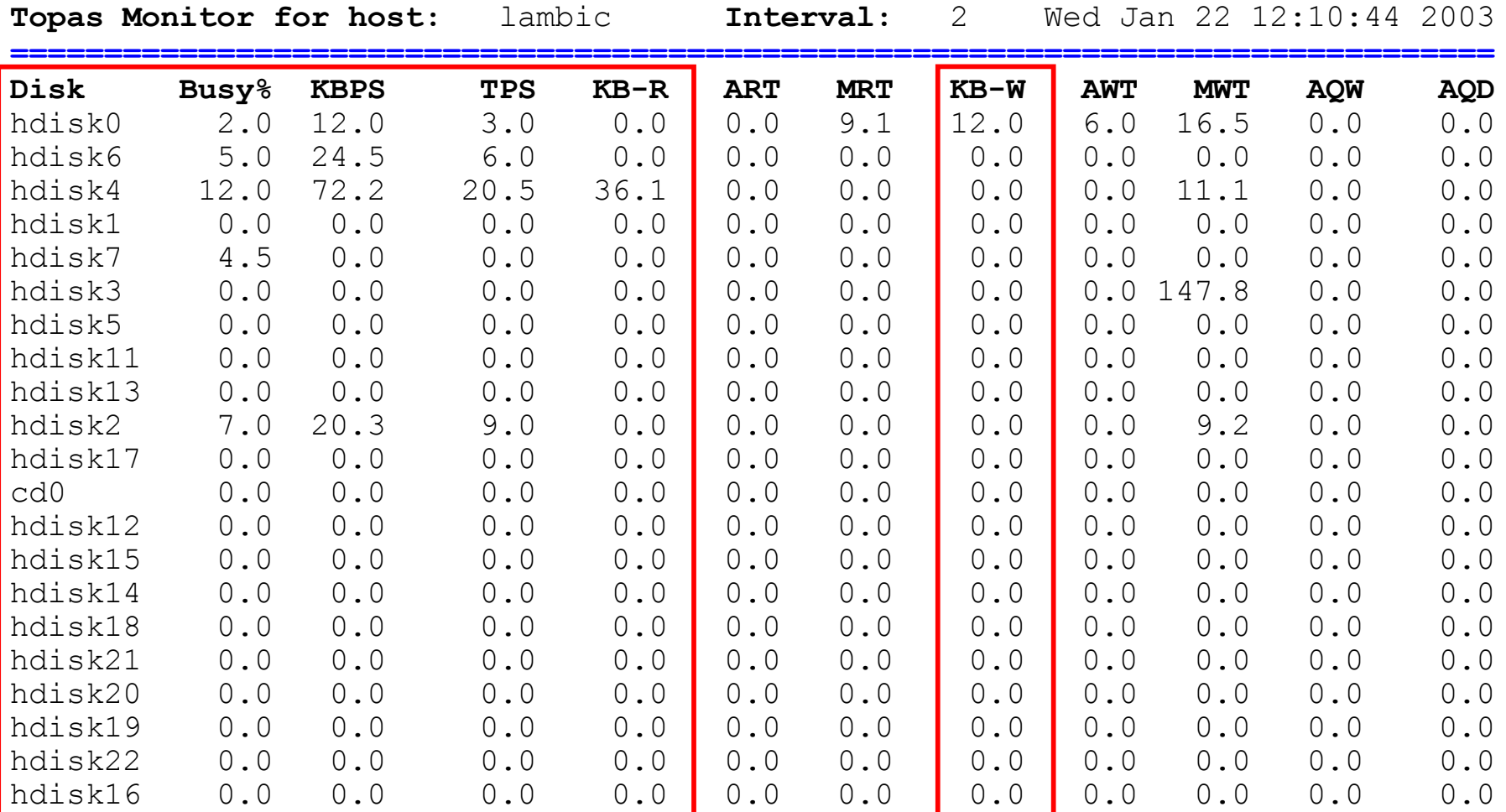

**main screen metrics**

.Output from topas -D or "D" command

Sorting criteria can be changed using arrows and tabs

# $topas - disk$  metrics

#### **•**Disk

- name of the disk
- Busy%
	- percentage of time the disk was active

#### $\bullet$ KBPS

- kilobytes read and written per second
- sum of KB-Read and KB-Read

#### **•TPS**

- number of transfers per second to the disk.
	- $\blacktriangleright$  a transfer is an I/O request to the disk
	- multiple logical requests can be combined into a single I/O request
	- **Transfer request sizes are variable**

#### ●KB-Read

- kilobytes read per second from the disk
- $\bullet$ K -Writ
	- kilobytes written per second to the disk

**main screen metrics**

### AQD

average number of requests waiting to be sent to disk

#### **•AQW**

- average queue wait time per request
- **•ART**
- average service time for read requests  $\bullet$ MRT
	- maximum service time for read requests
- **•AWT**
- average service time for write requests **•MWT** 
	- maximum serice time for write requests
- The default service and wait time unit is milliseconds
	- the suffix indicates the unit of time.

System p, AIX 5L & Linux Technical University

# **PURR - Processor Utilization Resource Register**

• New register implemented by Power5

- Each thread has its own PURR
- Units are the same as the Timebase and Decrementer registers
- **For a given time interval, the sum of** the PURR delta values for both threads is equal to deltaTimebase values
- PURR increments actually measure instruction dispatch cycles

• at each cycle only one of the two purr registers gets incremented

· provides a reasonable indicator of the split **Example 1 Feither the thread dispatching instructions**  $\triangleright$  or the thread who last dispatched instructions of the work between the two threads

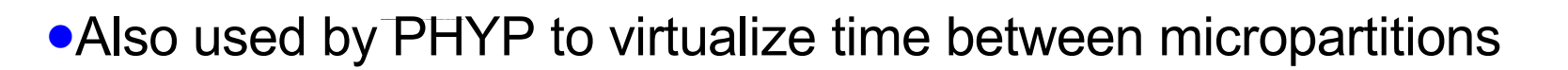

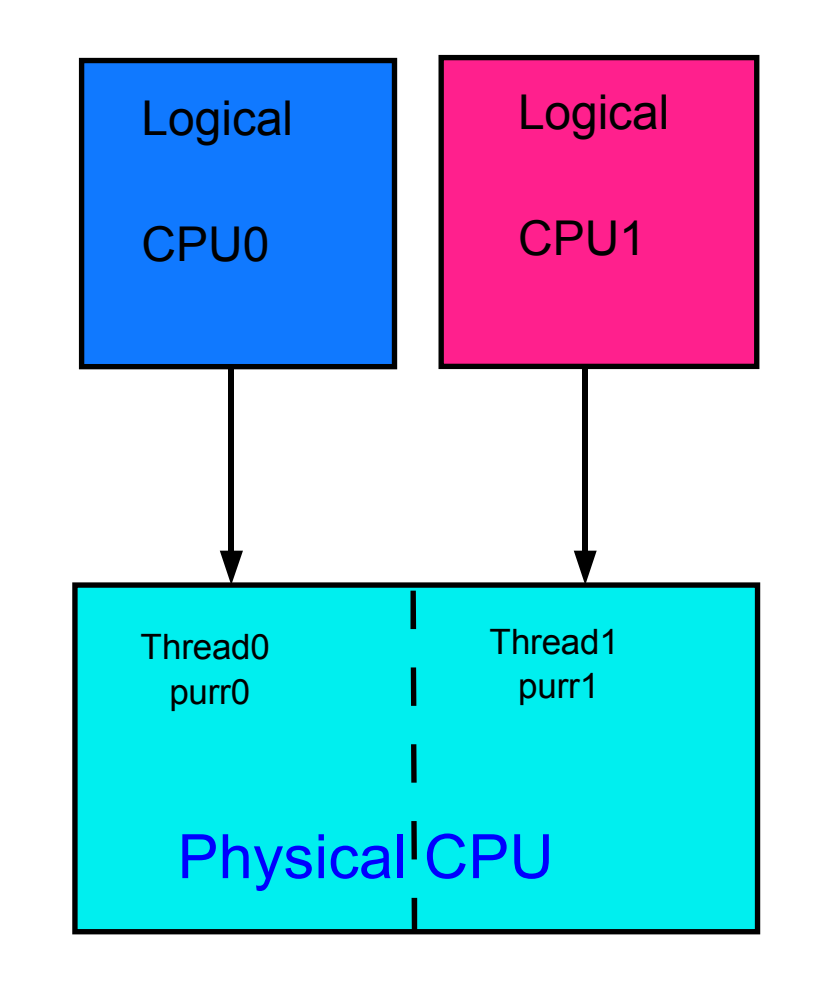

# **Shared Processor LPAR with SMT**

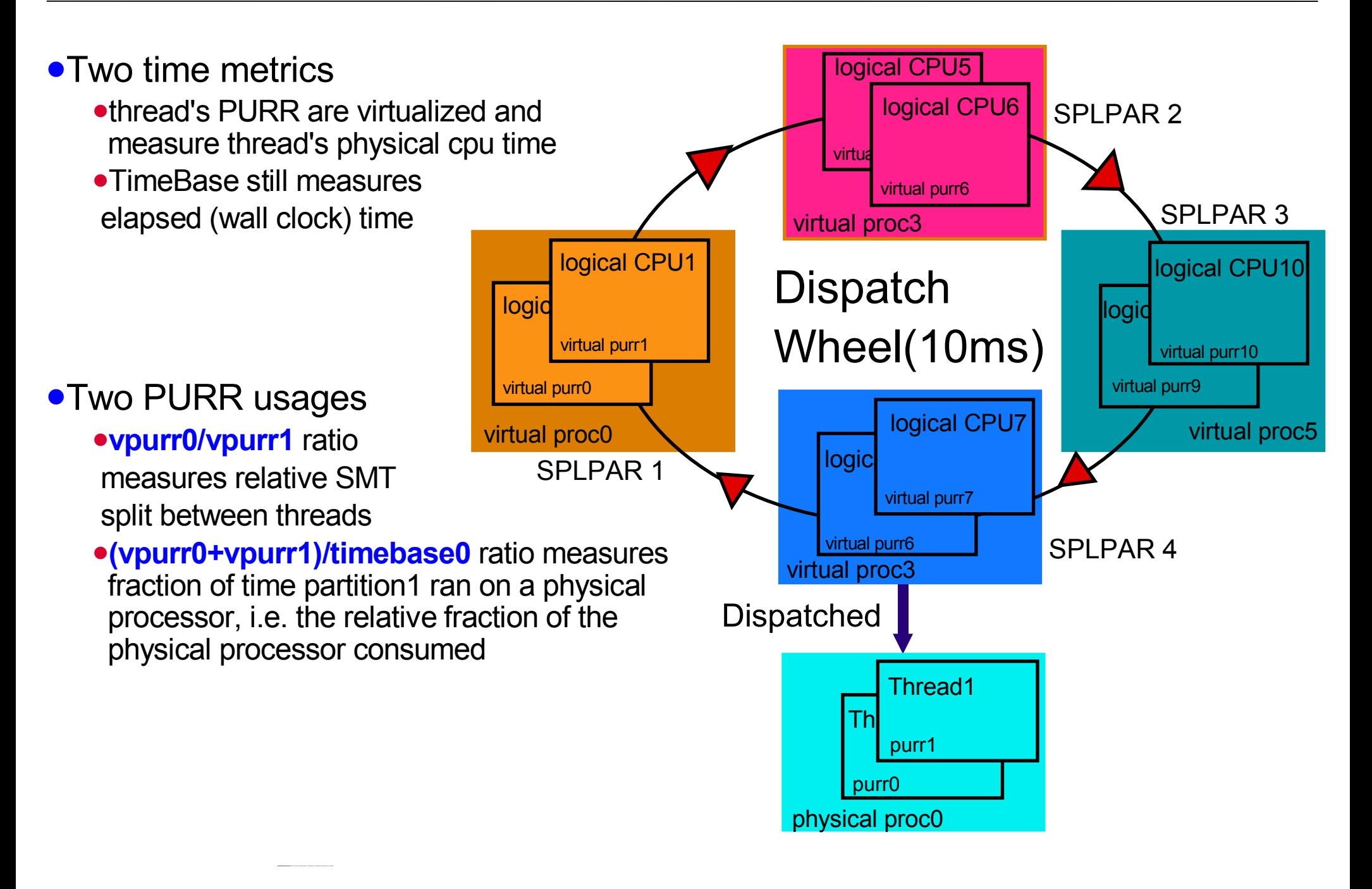

# **SMT** and **SPLPAR** - CPU consumption metrics

### CPU consumption monitoring

- partition level
	- **Figure 2018** The assured by monitoring virtualized PURR and absolute TimeBase register
		- delta PURR/delta TimeBase = physical processor consumed
- shared pool level
	- ƒmeasured by monitoring the "Pool Idle Count"
	- maintained by the hypervisor and represents clock ticks where a physical processor was idle
		- all partition entitlements satisfied
		- no partition to dispatch

#### Metrics displayed

traditional cpu utilization breakdown (%user, %sys, %idle, %wait)

- **Frankling PURR** and reported relative to entitlement except when above cap
- other shared mode only utilization metrics
	- ƒPhysical Processor Consumed (**physc**)
		- delta PURR/delta TimeBase
	- ƒPercentage of Entitlement Consumed (**%entc**)
		- (physc/entitlement)\*100

# **SMT** and **SPLPAR** - additional metrics

#### Hypervisor calls statistics

- number of hcalls (**hcalls**)
	- total number of hcalls per second
		- currently includes voluntary context switch calls
- percentage spent in hypervisor (**%hypv**)
	- $\triangleright$  total time spent in the hypervisor processing hcalls
	- **Example 2 reported as a percentage of cpu consumption** 
		- not comparable with %user, %sys, %idle and %wait except for uncapped partitions above entitlement
	- this is NOT a measure of hypervisor/partitioning overhead

#### Additional shared mode only metrics

- Available Pool Processors (**app**)
	- delta Pool Idle Count value converted into decimal number of processor
	- $\rightarrow$  if the partition has the authority to retrieve information
- number of virtual context switches per second (**vcsw**)
	- monitoring number of hardware context switches per second
- number of phantom interrupts per second (**phint**)
	- monitoring number of interrupts per second

# **topas - main screen support for micro-partitions**

New cpu section metrics on physical processing resources consumed

- Physc: amount consumed in fractional number of processors
- %Entc: amount consumed in percentage of entitlement
- automatically displayed when running in shared mode

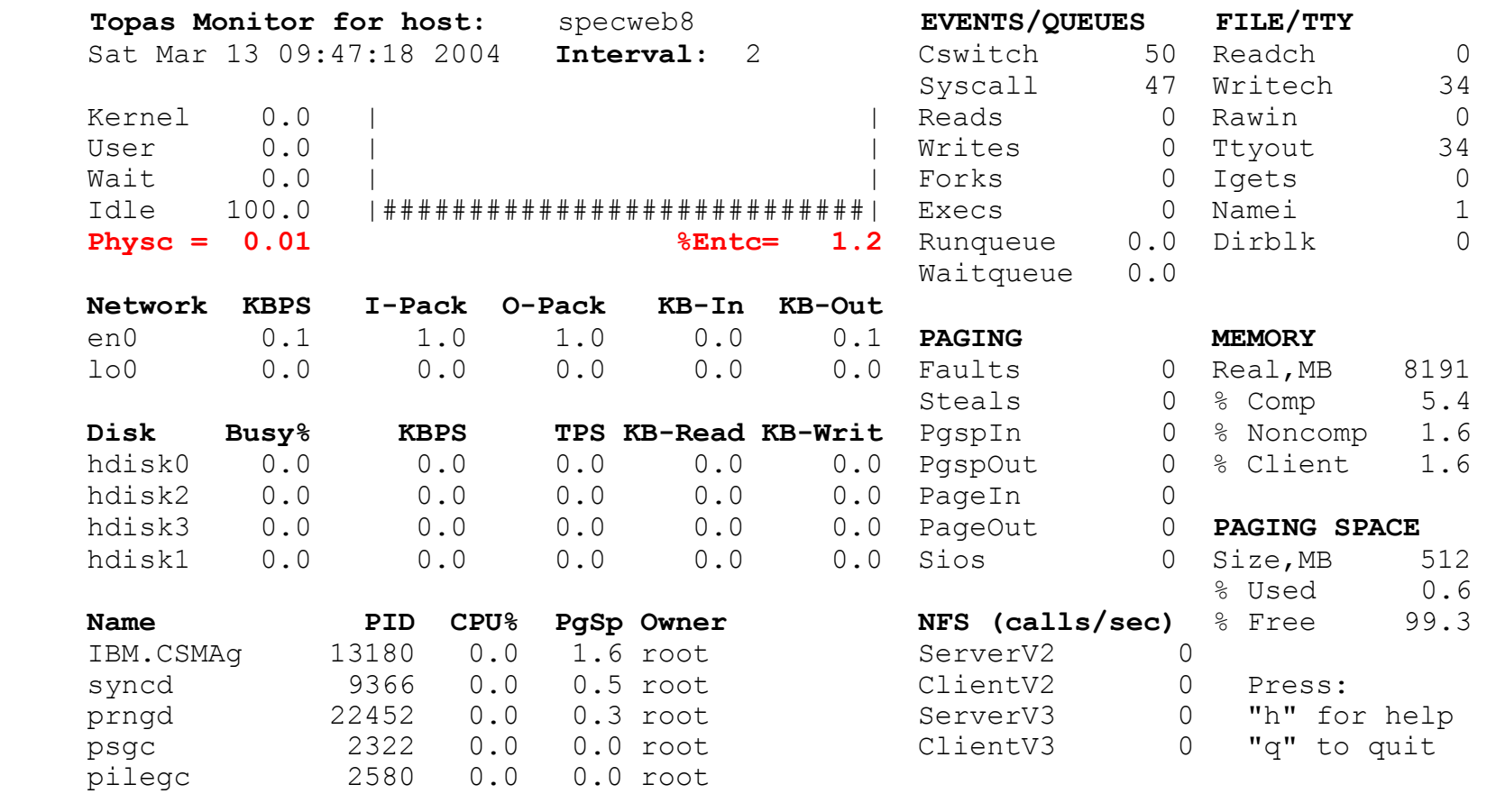

CPU utilization metrics are automatically calculated using new PURR-based data and formula when running in SMT or shared mode

# **topas - LPAR screen**

#### • Split screen accessible from -L or the "L" command

- upper section shows a subset of **lparstat** metrics
- lower section shows sorted list of logical processor with **mpstat** columns

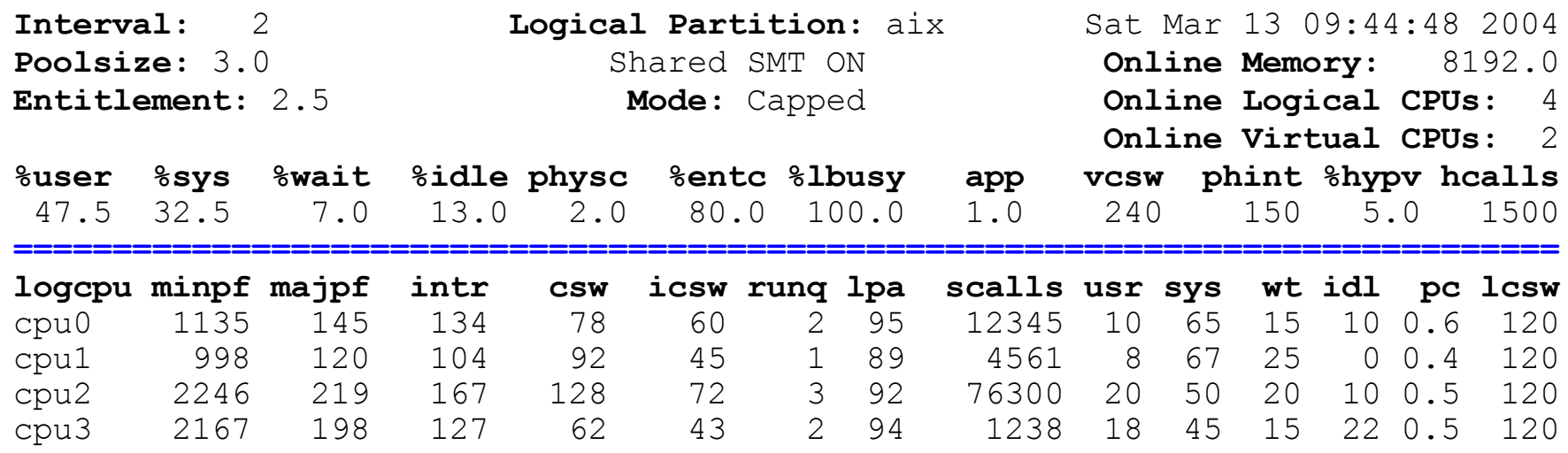

#### Notable metrics

- •%hypv and hcalls: percentage of time in hypervisor and number of calls made
- pc: fraction of physical processor consumed by a logical processor
- additional shared mode only metrics
	- ƒPoolsize: number of processors in LPAR pool this partition belongs to
	- happ: available pool processors
	- physc: number of physical processor(s) consumed
	- ►%entc: percentage of entitlement consumed
	- **Elcsw and vcsw: logical and virtual context switches**
	- **-phint: number of phantom interrupts**

#### System p, AIX 5L & Linux Technical University

# $topas$  - **CEC** monitoring screen

• Split screen accessible from -C or the "C" command

- upper section shows CEC-level metrics
- lower sections shows sorted lists of shared and dedicated partitions

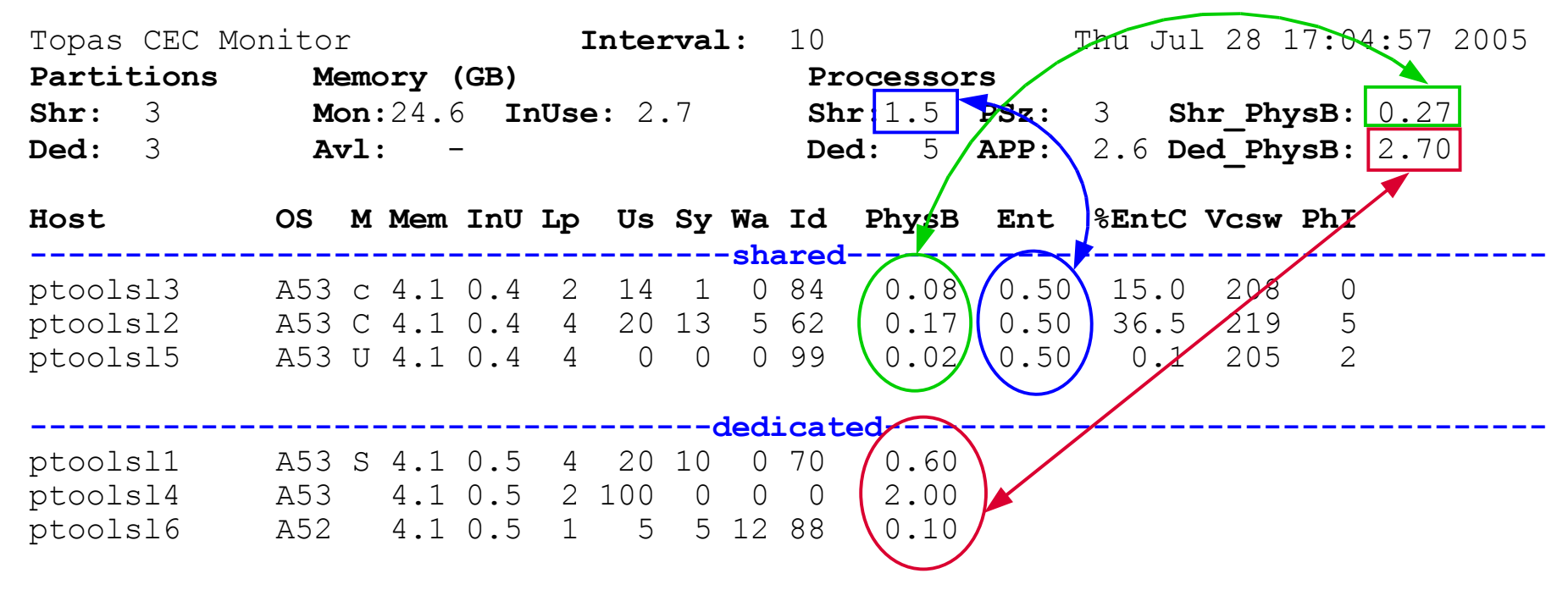

CEC configuration info retrieved from HMC or specified on command line

#### Mode column

- c means capped, C capped with SMT on
- $\bullet$ u means uncapped U uncapped with SMT on
- S means SMT on

Uses the new **xmtopas** daemon started by inetd

System p, AIX 5L & Linux Technical University

# **topas - CEC** monitoring data collection setup

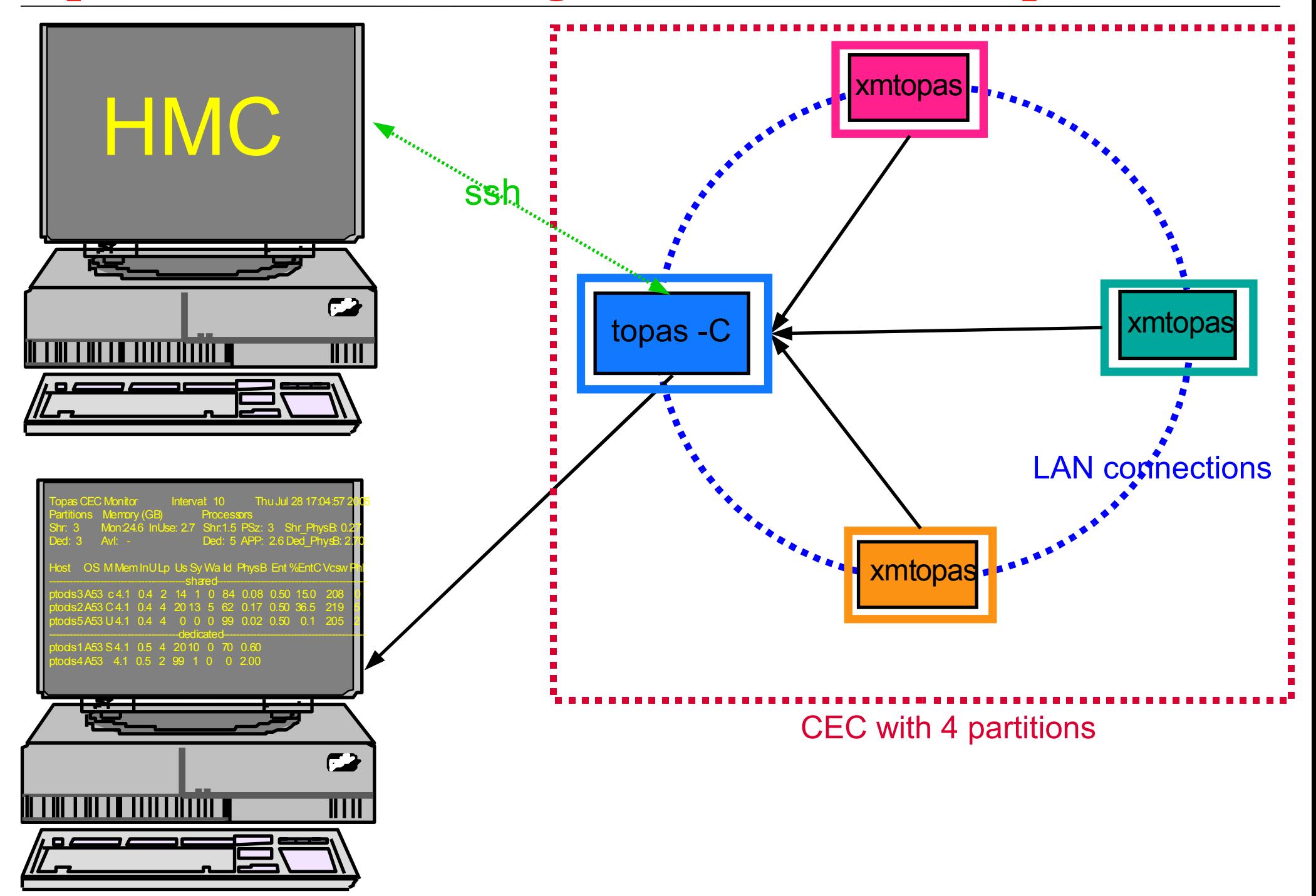

# **topas - CEC configuration information**

- Command line options (-o flag)
	- **•**availmem
		- **total memory size allocated in MB**
	- unavailmem
		- **total memory size unallocated in MB**
	- **•**availcpu
		- total cpus allocated on the HMC
	- **•**unavailcpu
		- total cpus unallocated on the HMC
	- **•partitions** 
		- number of partitions defined on the HMC
	- **•**reconfig
		- ƒreconfiguration interval in sec 30/60(default)/90/120/180/240/300
	- **•** poolsize
		- defined Pool Size required if HMC PUA restricts access
- **If some partitions are on different subnetworks** 
	- **•** put file either in \$HOME or in **/etc/perf** create a file named **Rsi.hosts** with one fully qualified hostname or IP address per line

# **topas** - partitions and HMC connection setup

### ●SSH setup

- **•** install OpenSSH on the partition
- enable remote command support on the HMC for user hscroot to allow ssh connections to be opened from the partition
- configure ssh on the HMC to not require a password for the HMC user hscroot when queried from the selected partition
	- **requires the .ssh/authorized\_keys2 on the HMC for user login hscroot**

 $^{\bullet}$ run

- **Sash -I hscroot hmc address date**
- from the partition to confirm whether the date is displayed without requiring that a password be entered
- Topas setup (-o flag)
	- **•** managedsys
		- **managed system name under which this partition is configured**

hmc

- ƒHMC name under which this partition is configured, available via:
	- lsrsrc -dx IBM.ManagementServer Hostname

# **topas - CEC** and individual partition metrics

### Partition totals

- ●Shr
	- Number of shared partitions
- Ded
	- Number of dedicated partitions
- Memory (in GB)
	- $OMon$ 
		- Monitored partitions total memory
	- **•Avl** 
		- $\blacktriangleright$  Memory available to partition set
	- **•**InUse
		- Memory in use on monitored partitions
- **•Processor** 
	- ●Shr
		- ƒNumber of shared processors
	- Ded
		- Number of dedicated processors
	- PSz
		- Active physical CPUs in the shared processor pool being used by this LPAR
	- **•APP** 
		- Available physical processors in the shared pool
	- Shr\_PhysB
		- **Shared Physical Busy**
	- Ded\_PhysB
		- What's new in AIX 5.33 **-Dedicated Physical Busy**
- Partition metrics
	- **•** Host
		- **-Hostname**
	- •OS
		- Operating system level
	- M
		- ► Mode
			- C SMT enabled & capped
			- **C** SMT disabled & capped
			- U SMT enabled & uncapped
			- u SMT disabled & uncapped
			- S SMT enabled (dedicated partitions)
	- Mem, InU
		- Total and in use memory in GB.
	- $\bullet$ Lp
		- Number of logical processors
	- Us, Sy, Wa, Id
		- ► Percentage of CPU in user mode, kernel mode, spent waiting for IO, and idle.
	- **•**PhysB
		- **Physical Processors Busy**
	- ●Ent. %Entc
		- ► Entitlement and Percent Entitlement consumed
	- **•**Vcsw
		- ƒVirtual context switches per second
	- **•PhI** 
		- ► Phantom interrupts per second

#### **shared mode only**

System p, AIX 5L & Linux Technical University

# $topas$  **- CEC** panel **commands**

#### g

toggles the top global section of the panel between

- **brief listing**
- $\blacktriangleright$  detailed listing
- $\rightharpoonup$  off

#### $\bullet$ d

toggles the dedicated partition section on and off.

#### **OS**

toggles the shared partition section on and off.

#### **or**

forces topas to search for HMC configuration changes if a connection is available. This includes the discovery of new partitions, processors, or memory allocations.

# **Automatic Performance Metric recording**

### •Introduced in 5.3 TL 4

- •uses xmwlm daemon
- automaticaly started from inittab
- •initially kept <sup>2</sup> days worth of data, but changing to <sup>7</sup> days in 5.3 TL5
- •recordings include most of topas data
	- ►except process and WLM data

•New (5.3 TL5) topas -R option records topas -C metrics (CEC-wide data)

- •works independently and in parallel from topas real-time monitors
- •must be turned on manually in one of the partitions in CEC
	- $\triangleright$  via configuration script which adds line in inittab
		- # /usr/lpp/perfagent/config\_topas.sh add

#### •topasout

- •postprocessing tool for recordings
- •WLE reports
- •text reports (5.3 TL5)
	- ►include both local data and CEC-wide data
	- ▶ options include detailed and summary
- spreadsheet and csy formats
- •nmon\_analyzer format (5.3 TL5)

# **Automatic Performance Metric recording(cont)**

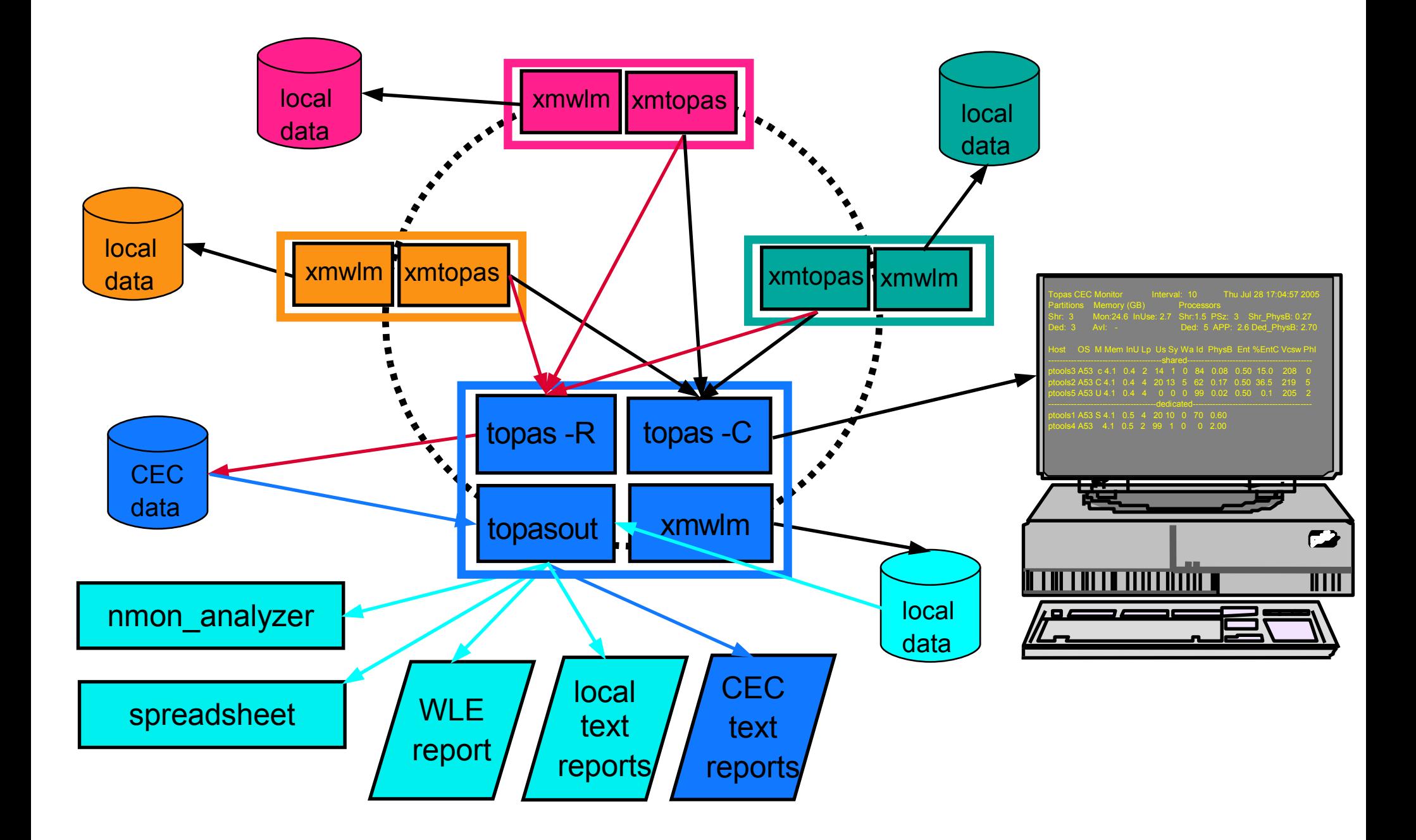

# $topasout - CEC summary report$

#### Example with configuration change

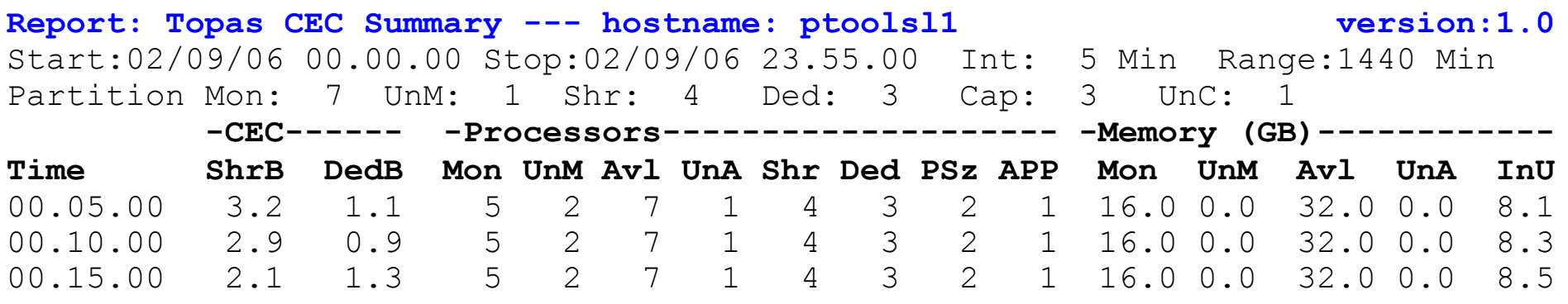

...

#### **configuration change at 02.15.00**

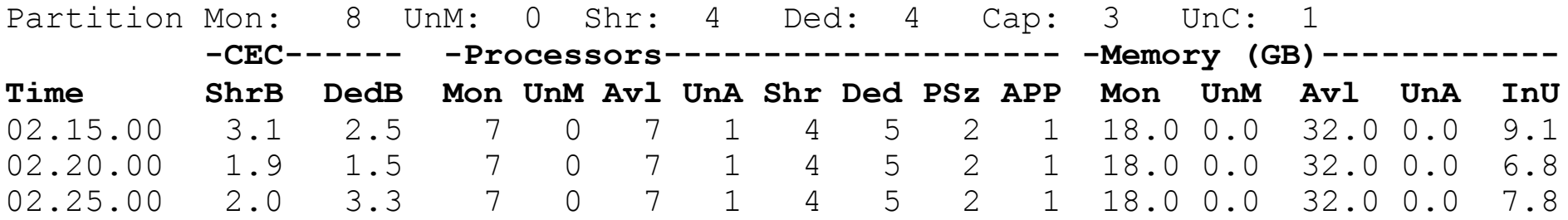

...

# $topasout - detailed CEC report$

Barcelona 2006 ptools1 A53 u 1.1 0.4 4 15 3 0 82 1.30 0.50 22.0 200 5 What's new in AIX 5.3 **Time: 07.10.00 -----------------------------------------------------------------** Report: Topas CEC Detailed --- hostname: ptoolsl1 version:1.0 Start:05/02/06 07.00.00 Stop:05/02/06 17.00.00 Int:05 Min Range:600 Min **Time: 07.00.00 ----------------------------------------------------------------- Partition Info Memory (GB) Processors** Monitored : 8 Monitored : 0.0 Monitored : 7 Shr Physical Busy: 2.2 UnMonitored: - UnMonitored: 0.0 UnMonitored: 0 Ded Physical Busy: 0.4 Shared : 3 Available : 32.0 Available : 7 Dedicated : 2 UnAllocated: - UnAllocated: 1 Hypervisor Capped : 1 Consumed : 8.7 Shared : 4 Virt. Context Switch:332 Uncapped : 2 Dedicated : 3 Phantom Interrupts : 2 Pool Size : 2 Avail Pool : 1 **Host OS M Mem InU Lp Us Sy Wa Id PhysB Ent %EntC Vcsw PhI** --------------------------------shared----------------------------------------- ptools1 A53 u 1.1 0.4 4 15 3 0 82 1.30 0.50 22.0 200 5 ptools5 A53 U 12 10 1 12 3 0 85 0.20 0.25 0.3 121 3 ptools3 A53 C 5.0 2.6 1 10 1 0 89 0.15 0.25 0.3 52 2 -------------------------------dedicated--------------------------------------- ptools4 A53 S 0.6 0.3 2 12 3 0 85 0.60 ptools6 A52 1.1 0.1 1 11 7 0 82 0.50 ptools8 A52 1.1 0.1 1 11 7 0 82 0.50 **Time: 07.05.00 ----------------------------------------------------------------- Partition Info Memory (GB) Processors** Monitored : 8 Monitored : 0.0 Monitored : 7 Shr Physical Busy: 2.2 UnMonitored: - UnMonitored: 0.0 UnMonitored: 0 Ded Physical Busy: 0.4 Shared : 3 Available : 32.0 Available : 7 Dedicated : 2 UnAllocated: - UnAllocated: 1 Hypervisor Capped : 2 Consumed : 8.7 Shared : 4 Virt. Context Switch:332 Dedicated : 3 Phantom Interrupts : 2 Pool Size : 2 Avail Pool : 1 **Host OS M Mem InU Lp Us Sy Wa Id PhysB Ent %EntC Vcsw PhI** --------------------------------shared----------------------------------------- ptools5 A53 U 12 10 1 12 3 0 85 0.20 0.25 0.3 121 3 ptools3 A53 C 5.0 2.6 1 10 1 0 89 0.15 0.25 0.3 52 2 -------------------------------dedicated--------------------------------------- ptools4 A53 S 0.6 0.3 2 12 3 0 85 0.60 ptools6 A52 1.1 0.1 1 11 7 0 82 0.50 ptools8 A52 1.1 0.1 1 11 7 0 82 0.50

# **topasout - summary local report**

#### Dedicated partitions

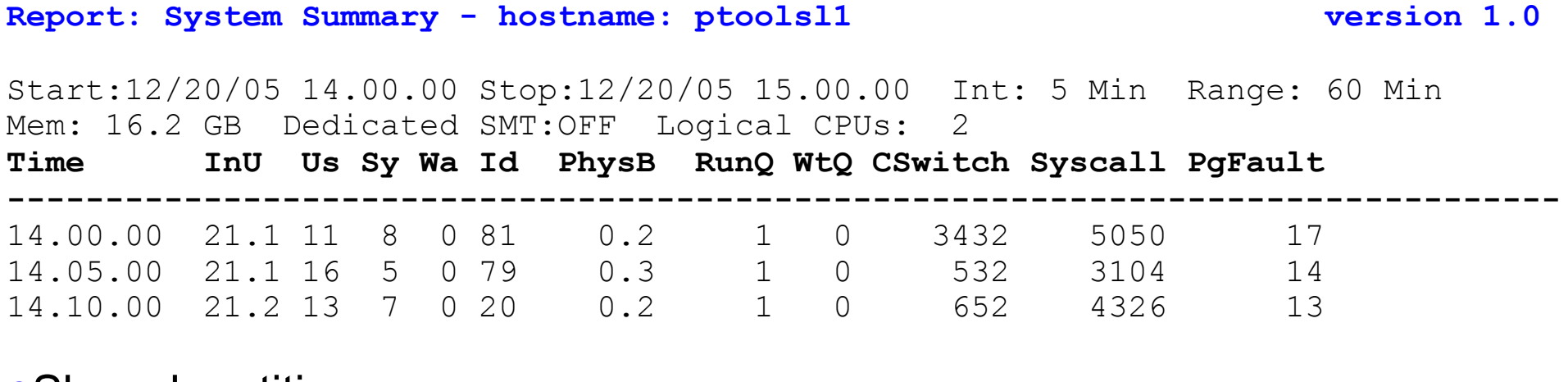

#### Shared partitions

**Report: System Summary - hostname: ptoolsl1 version 1.0**

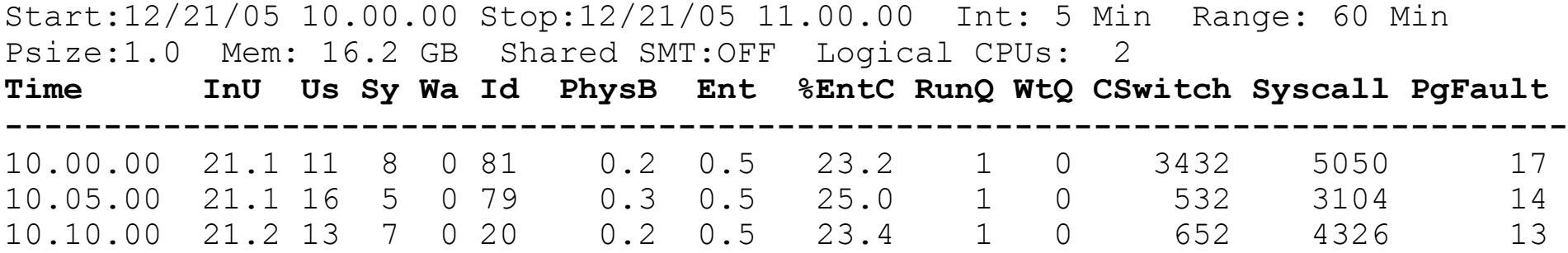

# **topasout - detailed local report**

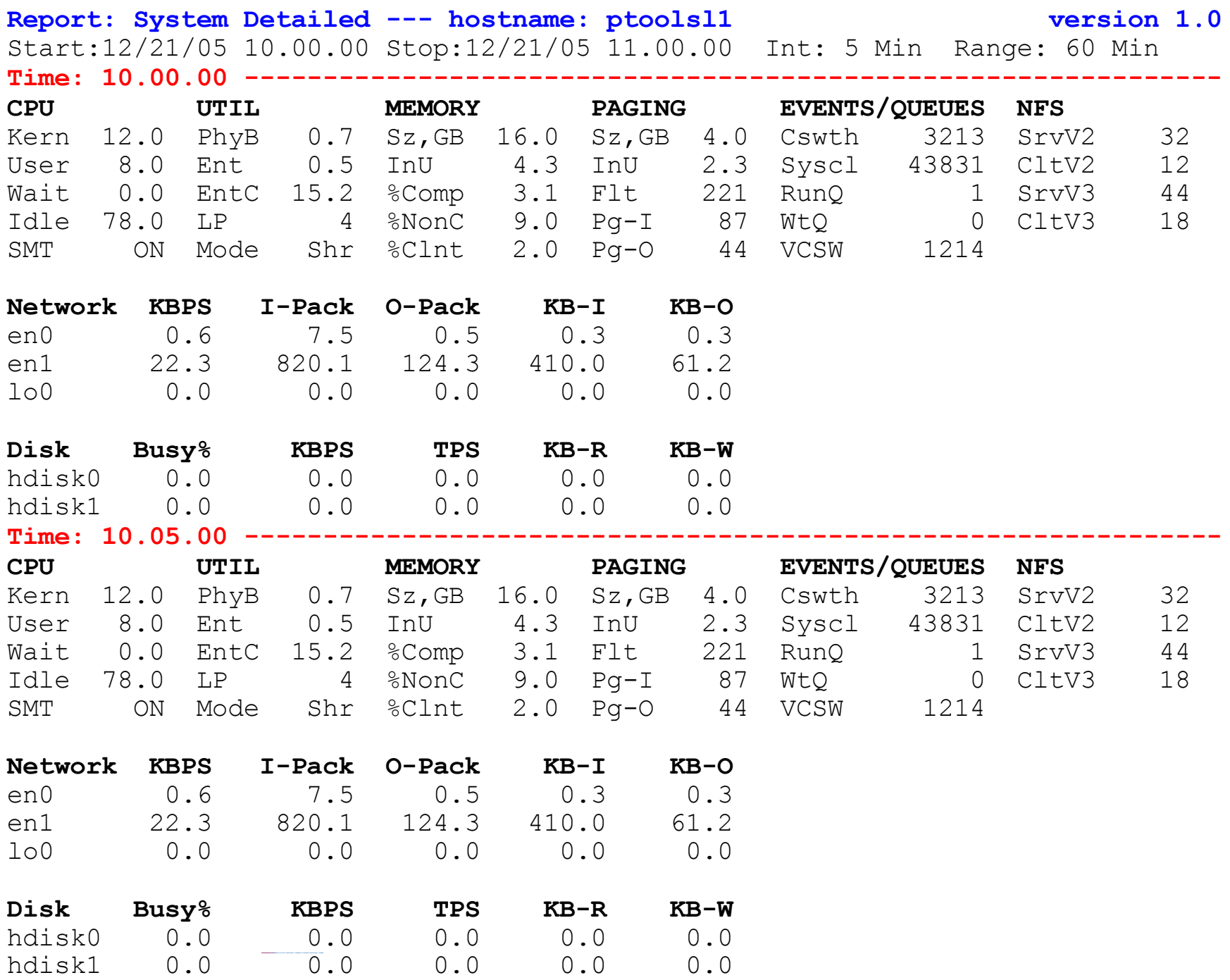

# **topasout - I/O summary reports**

#### Disk report

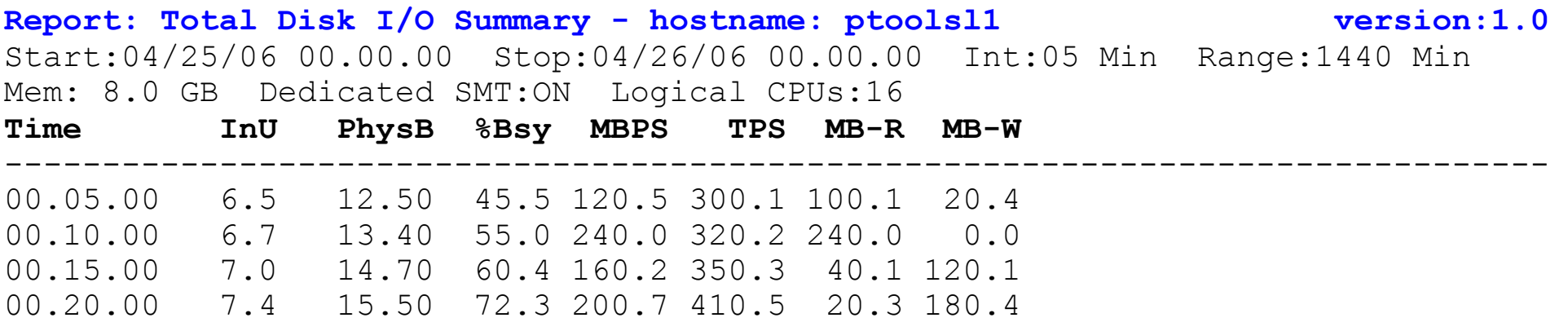

#### LAN report

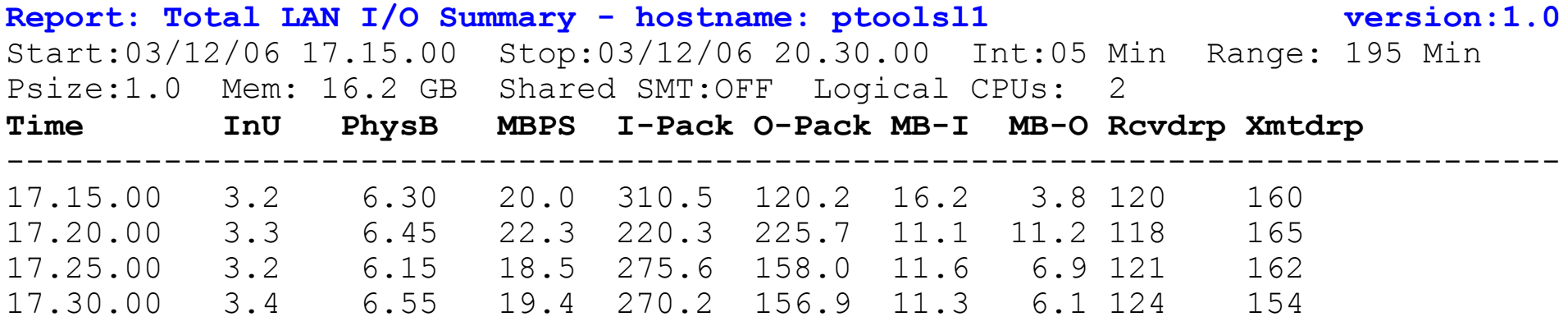

System p, AIX 5L & Linux Technical University

# **topas - PTX** affinity

topas -C and -R

• can monitor AIX 5.2 partitions if xmservd is running

xmtopas is derived from xmservd

both used for real-time monitoring

#### xmwlm is derived from xmtrend

collect "trend" data

**Paverage values** 

also min, max stdev

default mode collects average WLM performance metrics

 $\blacktriangleright$  viewed with wlmmon

free version of wlmperf which is part of PTX

•-L option collects topas local data

#### topas -R acts as DDS

- Dynamic Data Supplier
- "exports" aggregated CEC metrics to PTX name space
	- can be monitored with any of the PTX GUIs

# **PTX** refresh - enhanced virtualization support

Adds sample consoles for easy physical machine monitoring

- skeleton console to display real-time aggregated data
	- honly needs hostname of partition running topas -R to instantiate
- skeleton console to monitor
	- a set of partitions
		- $\blacktriangleright$  only needs partitions hostnames to instantiate
		- $\blacktriangleright$  includes 5.2 partitions running PTX agent

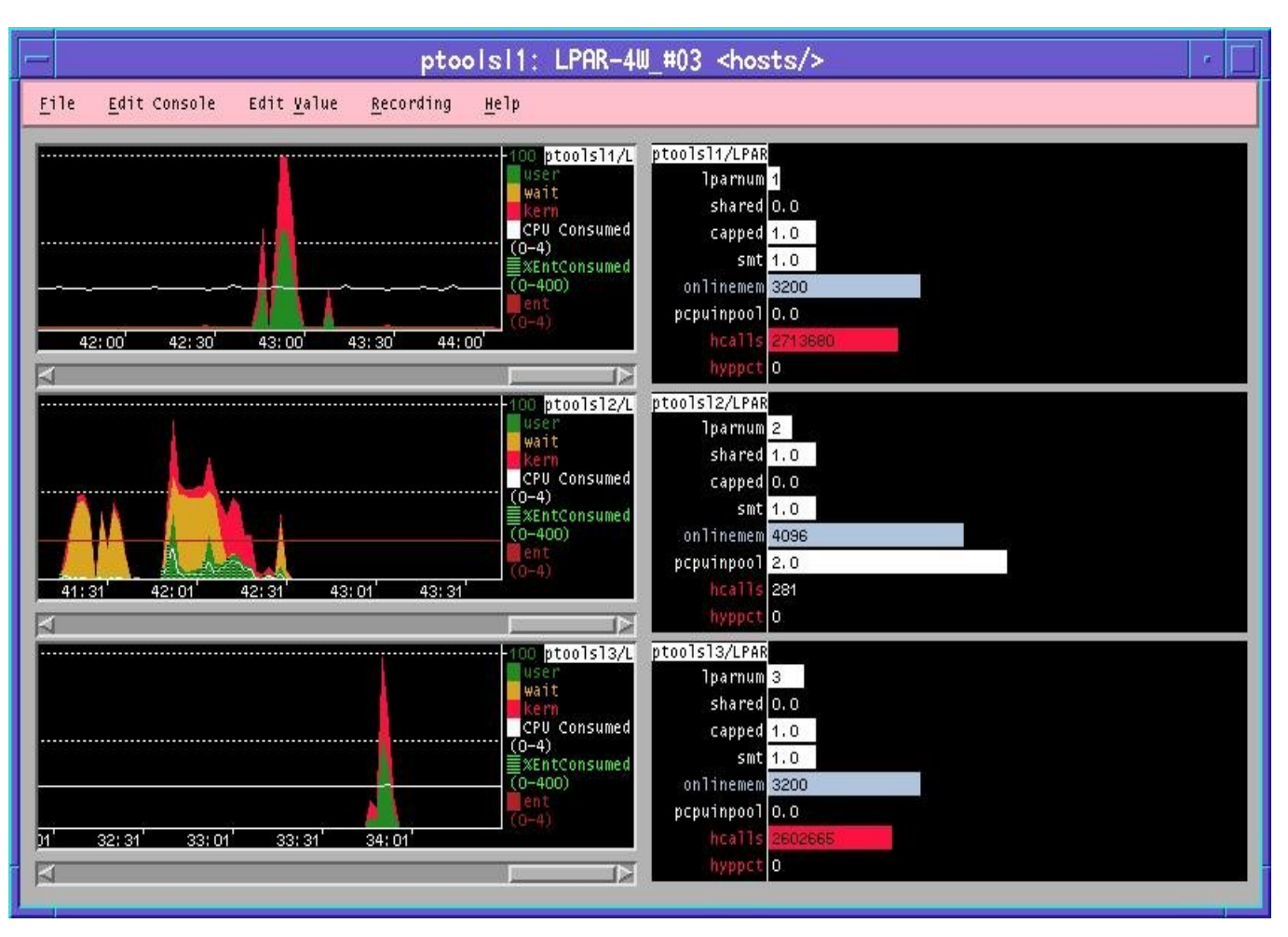

- Provides easily customizable solution
	- only list of partitions hostnames is needed to instantiate fully functional physical machine monitoring set of consoles
	- includes standard PTX attributes
		- **Frecordings/playback**
		- $\mathbf S$ **Freports**

#### System p, AIX 5L & Linux Technical University

# **PTX** aggregated metrics viewing console

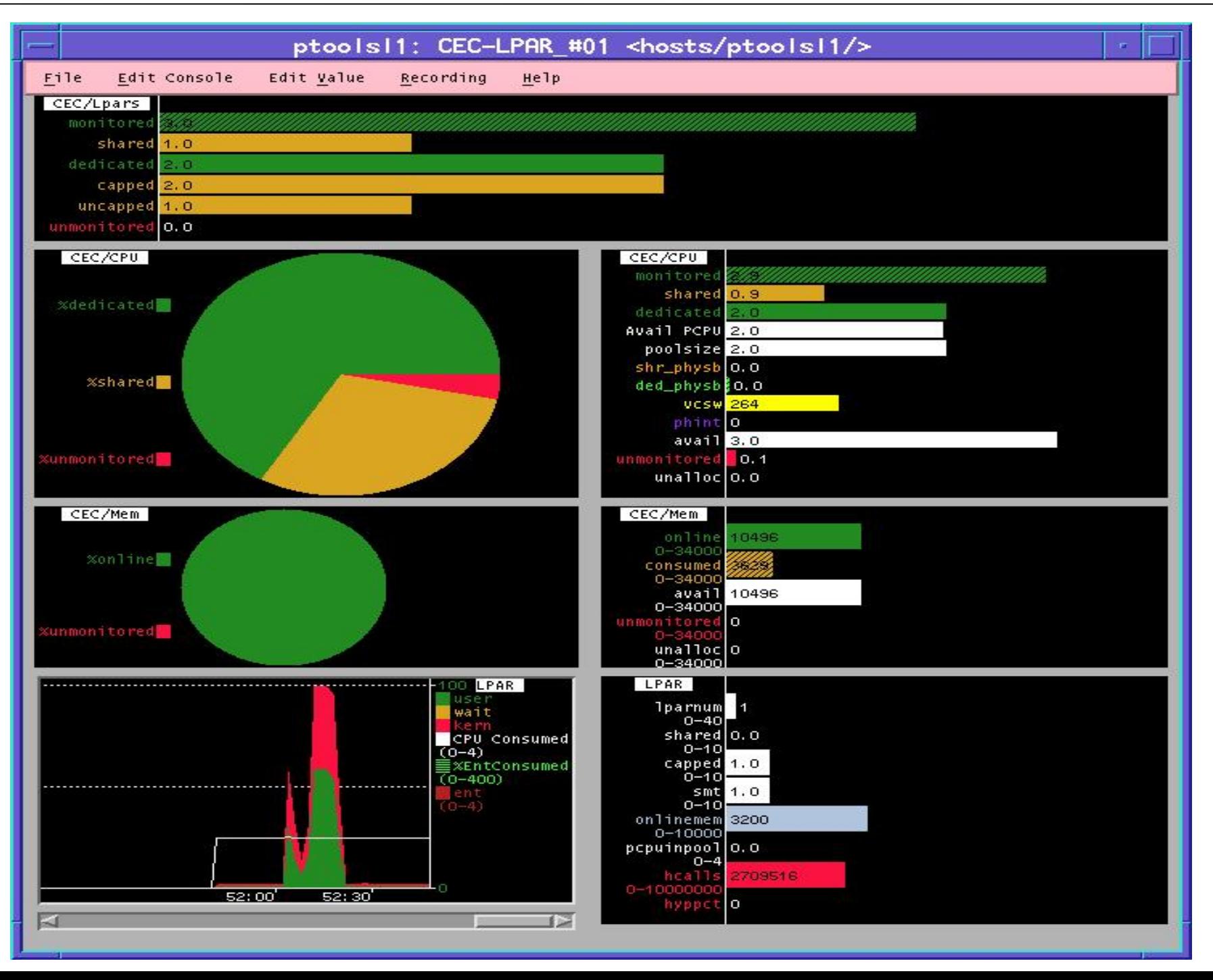

# **PTX** aggregated metrics monitoring

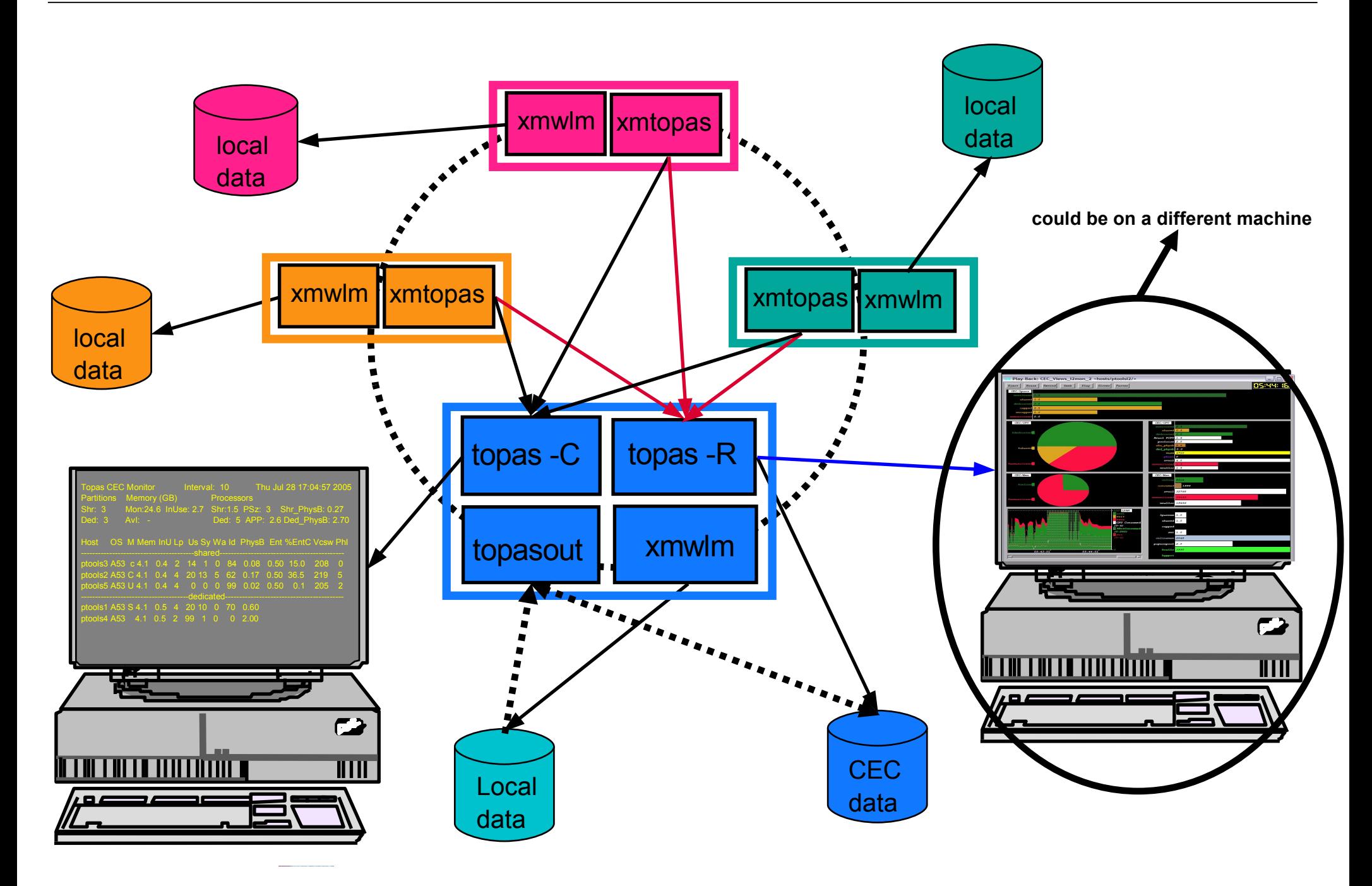

# **Future** plans

### VIOS support

topas -C suports VIOS partition with 08/06 code level

plan to add disk client/server view, recording and reports

#### **•**smit

configure Rsi.hosts

configure recordings (intervals, location)

• generate reports

#### **•**topasout

support for WLE and WLM data text reports rrdtools format

### **•nmon integration**

- merge real-time monitors
	- one binary with dual personalities
- extend linkage with nmon\_analyzer
- fully support nmon\_analyzer
	- Barcelona 2006 **Similar to perfpmr support**

Thank You!

charts to be available at:

Barcelona 2006 **http://www.ibm.com/developerworks/blogs/page/Systemptechuniv**

© IBM Corporation 2006